## **Veiledning for bruker/forening/leietaker**

## **Innledning**

Veiledningen er ment for brukere som skal leie utleieobjekter i BookUp, der enten utleier er en kommune eller der utleier er en forening som leier ut sitt klubbhus. Alle kontoer som blir opprettet, kan tilpasses med utleie av egne lokaler, men er ikke et krav.

**Viktig**: En konto i BookUp må være unik. For å sikre dette er kreves det at kontoen er tilknyttet et organisasjonsnummer, eller personnummer (ved leie som privatperson).

Når du oppretter konto kan det hente du får beskjed om at det allerede finnes en konto tilknyttet ditt organisasjonsnummer. Dette kan skje dersom du har et kundeforhold med en utleier (f.eks din tilhørende kommune), og at utleier har opprettet konto uten å gi kontoinnehaver informasjon om tilgang til denne kontoen.

Kontakt [support@bookup.no](mailto:support@bookup.no) dersom dette gjelder ved opprettelse av din konto.

## **Opprette bruker**

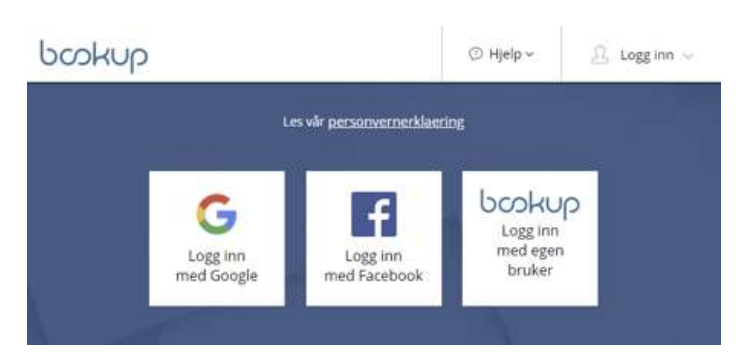

Du kan logge inn med din Facebook og/eller Google bruker, eller opprette en bruker i vårt system.

Dersom du logger inn med Facebook eller Google blir din registrerte e-post din brukeridentitet. Dersom du ønsker å opprette egen bruker i BookUp registrerer du din e-post og passord. Videre fyller du inn detaljer om din konto.

Din bruker kan knyttes til flere kontoer i BookUp. Du kan ha en privat og en for din organisasjon. Ulike bruksformål:

- Registrerte lag og foreninger
- Vennegjeng

• Privat

Enkelte kommunale utleiere krever at brukarene er registrert i kommunens lag og foreningsregister. Restriksjoner om dette vil fremkomme på den aktuelle kommunens nettside. Hvis det er tilfellet vil kontoinformasjon synkroniseres med BookUp, og du trenger videre ikke å opprette konto i BookUp.

Dersom du oppretter en organisasjon med organisasjonsnummer vil BookUp gjøre oppslag i Brønnøysundregisteret for å hente opplysninger.

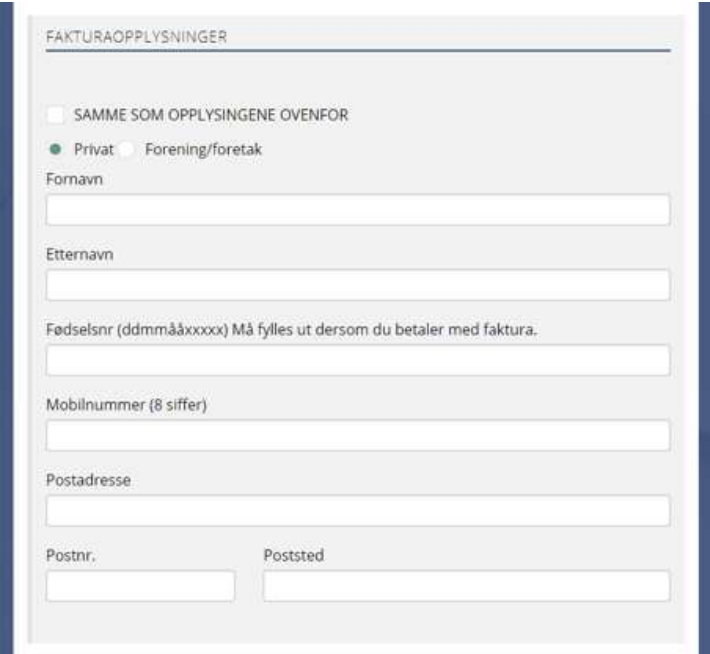

Leier du som privatperson, velger du «Privat». Personnummer må legges inn for å sikre unike brukere i BookUp.

På din konto vil du finne en tilgangsliste:

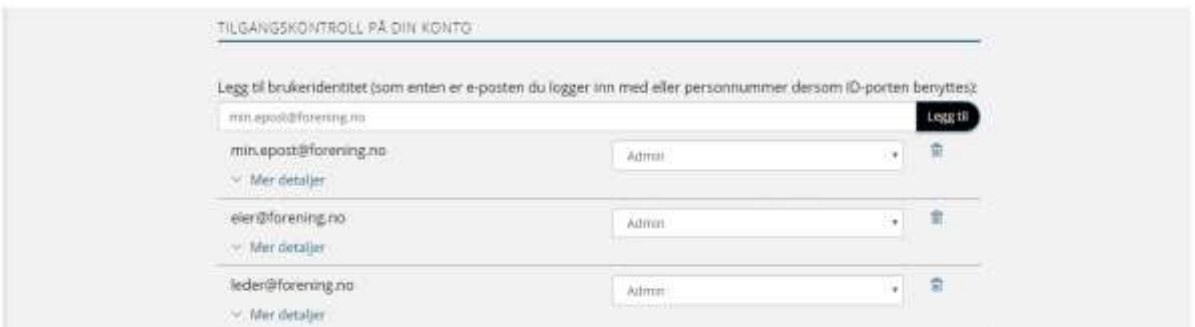

Dette kobler din bruker/innlogging med denne kontoen. Siden BookUp støtter flere påloggingstjenester (som f.eks Facebook og Gmail/Google), så kan du legge til brukeridentitet fra påloggingstjeneste (som er eposten du har registrert i Gmail eller Facebook). Da slipper du å administrere passord i BookUp.

**Tips**: Legg til epostene du ønsker å knytte til kontoen ved å legge de til i tilgangslisten. Dersom du oppretter en konto på vegne av din forening, kan det være lurt å legge til alle brukerene som gjør bookinger på vegne av din forening i denne listen.

**Problemstilling**: Dersom du har tidligere har opprettet en konto, og videre forsøker å booke utleieobjekt hos en kommune som krever pålogging via idporten, må kontoen din tilpasses for dette. Legg til ditt personnummer i tilgangslisten for å bekrefte at bruker autentisert via idporten med samme personnummer kan benytte din konto.